## Trestle™

## Quick Start Guide - How to Subscribe

Trestle Release 1.1

## Introduction

Trestle™ is a data management and productivity solution. We think you will be delighted with the speed, efficiency, and RESO compliant data services that are provided via Trestle.

Trestle subscriptions are month to month, and there is no cost until you approve one or more Connections to distribute or receive data via Trestle. If you have already subscribed to Trestle, thank you. If you have not subscribed, please follow the instructions below.

We invite you to subscribe to Trestle immediately!

## Trestle Subscriptions

The subscription process will be completed in four steps. Before you begin, please review the instructions below to ensure you have gathered all the information required to successfully complete the process.

 In Step 1, select your business type.
 To continue, click the Next button appearing beside either Multiple Listing Organization or Technology Provider.

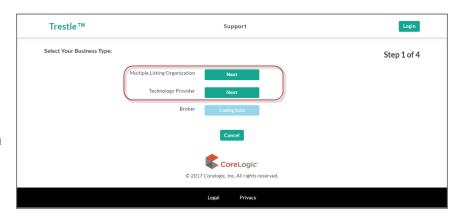

• In Step 2, enter your Primary Contact Information. As the person completing the subscription forms, you are probably the Primary Contact who will be responsible for general administration of your organization's Trestle account.

The Primary
Contact must be
someone from your
organization who
has the authority to
approve the Trestle
subscription

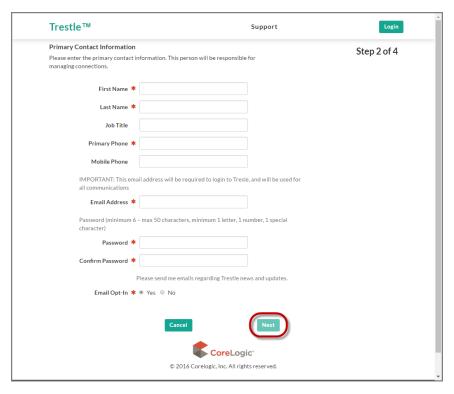

<u>agreement on behalf of your company.</u> If that is not you, please be prepared to provide that person's contact information instead.

To enhance security, a strong password is required. Consequently, your password must contain at least one uppercase letter, one lowercase letter, one number, and one of the special characters listed above the password (such as # or @).

When you have entered all the required Primary Contact Information, click Next.

• In Step 3, enter your Company Information.

Be prepared to enter the full legal name of your corporation, as well as the state of incorporation.

Also be prepared to enter the signatory name, title, and email address of the person in your company who will execute data license agreements with technology providers via Trestle. This will typically be the chief executive officer of your company, but might be another officer of your Multiple Listing Organization.

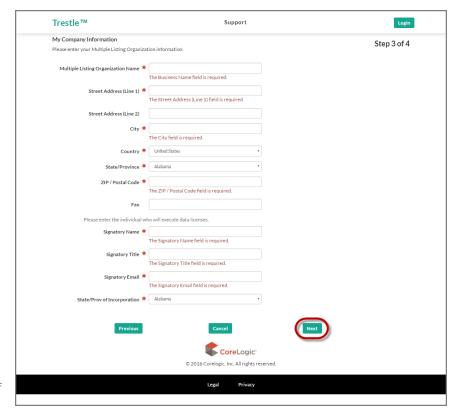

When you have entered all the required Company Information, click Next.

After you complete Step 3, the Primary Contact entered in Step 1 will receive an email that will include a link to the Trestle login page.

You must click the Trestle link and Login to finish the subscription process.

 In Step 4, you are asked to accept the subscription agreement following your initial login to Trestle. Please review and click I Accept.

Welcome aboard!

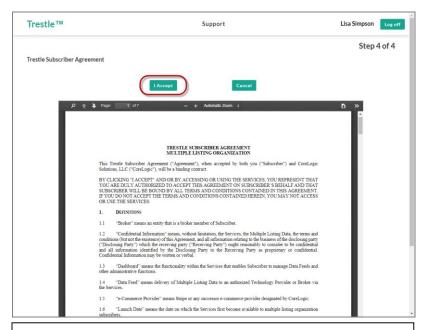

You will find the tools to support document searching, navigation, zoom, and saving a local copy of the agreement directly above the Trestle Subscriber Agreement

<Top>